## СЗВ-ТД отменяющая

С 1 января 2023 года ПФР и ФСС объединились в единый социальный фонд. В связи с этим с **1 квартала 2023 года** отчет сдается по новой форме – ЕФС-1. Подробная информация в статье [ЕФС \(Единая форма сведений\)](https://help.astral.ru/v/151570399).

Необходимость отправить отменяющий отчет СЗВ-ТД в ПФР может возникнуть в одном из следующих случаев:

- Оригинальный отчет СЗВ-ТД был сдан, мероприятие требуется полностью отменить (например, отправлены сведения о приеме сотрудника, но он не вышел работать ни в этот, ни на следующий день, не приступил к своим обязанностям). В этом случае формируется новый отчет СЗВ-ТД с отменяющим мероприятием.
- Оригинальный отчет СЗВ-ТД был сдан, мероприятие было осуществлено, но была допущена ошибка (например, ошибка в дате или типе мероприятия). В этом случае сначала формируется новый отчет СЗВ-ТД с отменяющим мероприятием, затем еще один новый отчет СЗВ-ТД с корректными данными по проведенному мероприятию.

В одном отчете СЗВ-ТД нельзя одновременно указать одно и то же мероприятие, чтобы оно было и добавлено в ПФР и отменено. Особенностью СЗВ-ТД является то, что каждому мероприятию присваивается свой уникальный идентификатор. При отмене мероприятия ну<mark>жн</mark>о указать идентификатор исходного мероприятия.

Для указания сведений об отменяемом мероприятии найдите в реестре отправленный ранее отчет СЗВ-ТД, с помощью правой кнопки мыши выберите Редактировать:

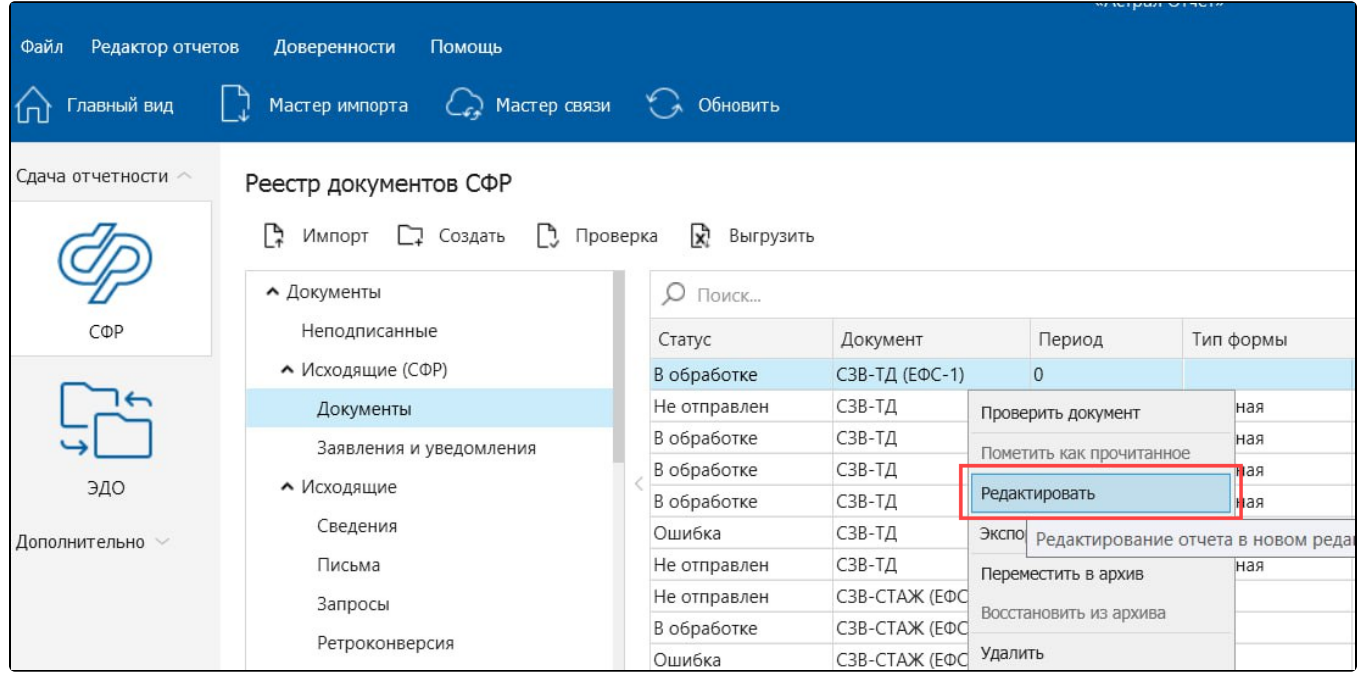

Найдите в отчете сотрудника и мероприятие, по которому была допущена ошибка. Скопируйте идентификатор этого мероприятия:

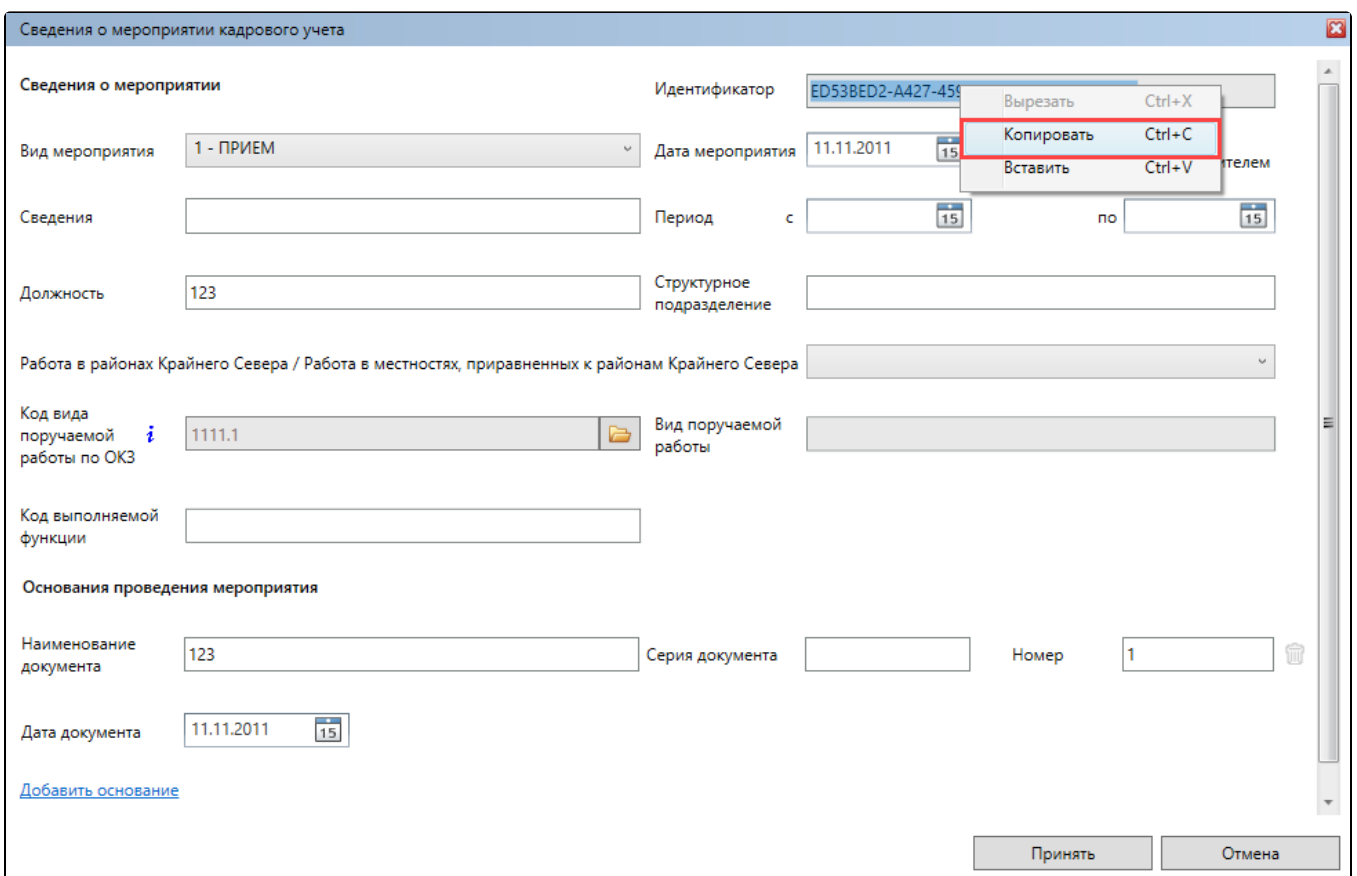

Создайте новый отчет ЕФС-1 в редакторе отчетов. При создании заполните необходимые поля и нажмите Ок:

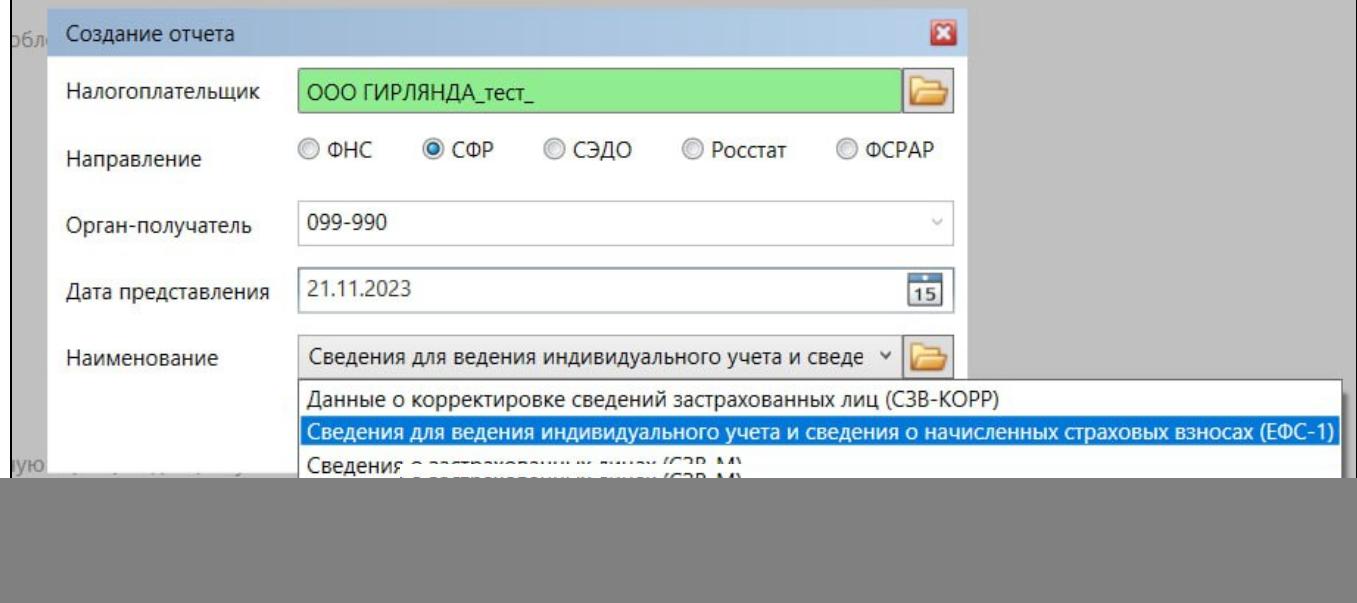

В открывшейся форме в подразделе 1.1 заполните сведения о физлице и нажмите кнопку Принять:

![](_page_2_Picture_24.jpeg)

## Далее нажмите Добавить отменяемое мероприятие:

![](_page_2_Picture_25.jpeg)

В открывшемся окне **Сведения об отменяемом мероприятии кадрового учета** в поле **Идентификатор** вставьте скопированный ранее идентификатор, указанный в оригинальном отчете СЗВ-ТД. В полях **Вид** и **Дата мероприятия** также укажите сведения из старого отчета.

![](_page_3_Picture_12.jpeg)

После заполнения всех данных сохраните изменения и отправьте отчет.

Если после отмены мероприятия нужно будет заново добавить это мероприятие с корректными данными, то необходимо будет сформировать новый отчет.